# TANGO software

## **GUÍA DE IMPLEMENTACIÓN**

### VENTAS

*Percepciones Definibles. Detalle del circuito*

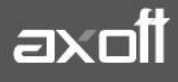

#### **PERCEPCIONES DEFINIBLES: DETALLE DEL CIRCUITO**

Una vez terminada la etapa de [puesta en marcha,](mk:@MSITStore:C:/Archivos%20de%20programa/TANGO%20GESTION_337/Cliente/Aplicaciones/GV.CHM::/circ_percep_defin_puesta_marcha.htm) el cálculo de las percepciones definibles se realizará en los siguientes procesos: [Facturas,](mk:@MSITStore:C:/Archivos%20de%20programa/TANGO%20GESTION_337/Cliente/Aplicaciones/GV.CHM::/htm_facturas.htm) [Facturación de Pedidos,](mk:@MSITStore:C:/Archivos%20de%20programa/TANGO%20GESTION_337/Cliente/Aplicaciones/GV.CHM::/htm_facturaci_ndepedidos.htm) [Notas de Crédito](mk:@MSITStore:C:/Archivos%20de%20programa/TANGO%20GESTION_337/Cliente/Aplicaciones/GV.CHM::/htm_emisi_ndenotasdecr_dito.htm) y [Notas de Débito.](mk:@MSITStore:C:/Archivos%20de%20programa/TANGO%20GESTION_337/Cliente/Aplicaciones/GV.CHM::/htm_emisi_ndenotasded_bito.htm) Tenga en cuenta que las percepciones también son calculadas por los procesos [Ingreso de pedidos](mk:@MSITStore:C:/Archivos%20de%20programa/TANGO%20GESTION_337/Cliente/Aplicaciones/GV.CHM::/htm_ingresodepedidos.htm) y [Generación de cotizaciones.](mk:@MSITStore:C:/Archivos%20de%20programa/TANGO%20GESTION_337/Cliente/Aplicaciones/GV.CHM::/htm_generaci_n_modificaci_ndecotizaciones.htm)

#### **¿CÓMO EDITAR Y CONSULTAR LAS PERCEPCIONES DEFINIBLES EN EL INGRESO DE COMPROBANTES?**

Si se encuentra habilitada la opción Edita Percepciones definibles en [Parámetros de](mk:@MSITStore:C:/Archivos%20de%20programa/TANGO%20GESTION_337/Cliente/Aplicaciones/GV.CHM::/htm_par_metrosgenerales.htm) Ventas  $(Archivos\rightarrow Carga$  Inicial $\rightarrow$ Parámetros de Ventas) será posible agregar o eliminar los códigos de percepción parametrizados en el cliente o cambiar la alícuota asignada.

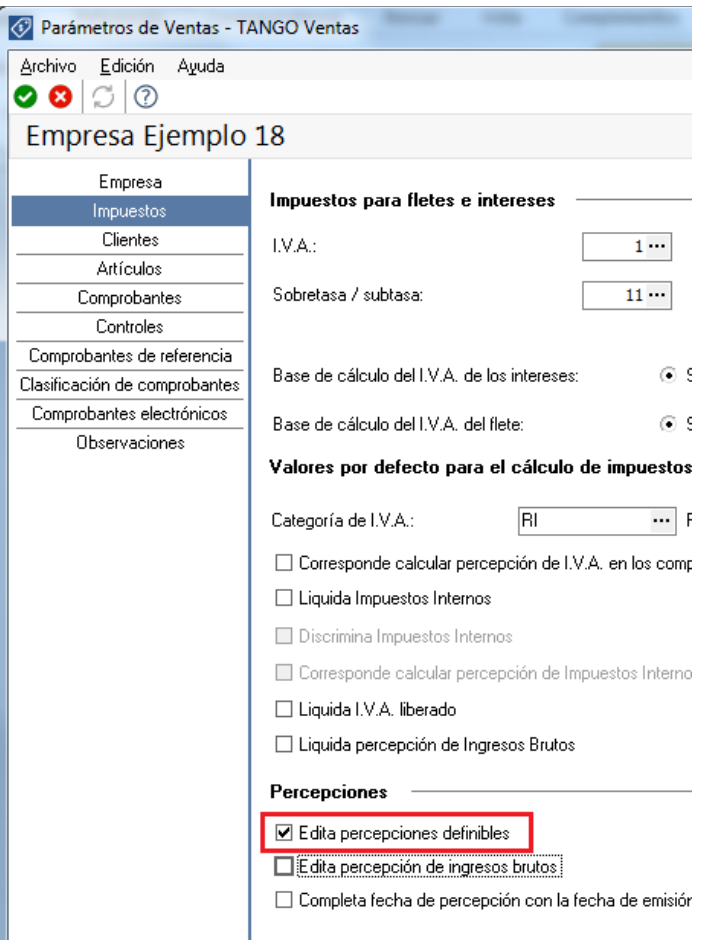

**AXOFT ARGENTINA S.A.** Cerrito 1186 Piso 2º - CP C1010AAX Buenos Aires – Argentina [www.axoft.com](http://www.axoft.com/)

#### **TANGO CENTRO DE CLIENTES** Cerrito 1214 - CP C1010AAZ Buenos Aires – Argentina +54 (011) 5031-8264 - +54 (011) 4816-2620

**SOPORTE TÉCNICO** Mesa de ayuda: +54 (011) 5256-2919 [servicios@axoft.com](mailto:servicios@axoft.com) Lunes a viernes de 8:30 a 18:30 hs.

Estas modificaciones pueden realizarse desde los procesos de [Facturación,](mk:@MSITStore:C:/Archivos%20de%20programa/TANGO%20GESTION_337/Cliente/Aplicaciones/GV.CHM::/htm_facturas.htm) [Notas de crédito](mk:@MSITStore:C:/Archivos%20de%20programa/TANGO%20GESTION_337/Cliente/Aplicaciones/GV.CHM::/htm_emisi_ndenotasdecr_dito.htm) y [Notas](mk:@MSITStore:C:/Archivos%20de%20programa/TANGO%20GESTION_337/Cliente/Aplicaciones/GV.CHM::/htm_emisi_ndenotasded_bito.htm) de débito, utilizando la tecla de función **SHIFT + F5**

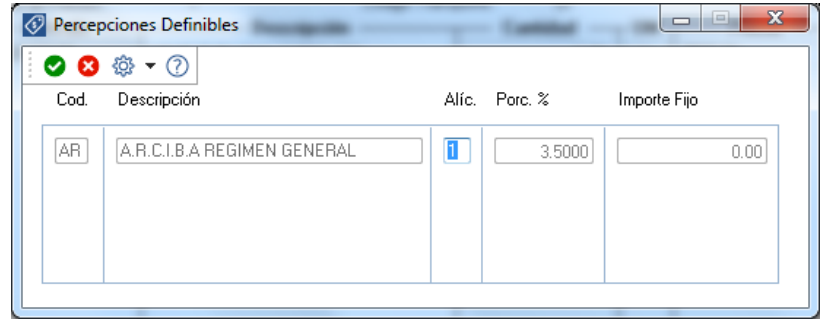

*Nota: Asegúrese de posicionarse en el campo precio al presionar la tecla de función indicada.*

Para consultar los impuestos calculados de las percepciones definibles, presione **ALT +D**, o bien visualícelas acumuladas en el campo Otras Percepciones.

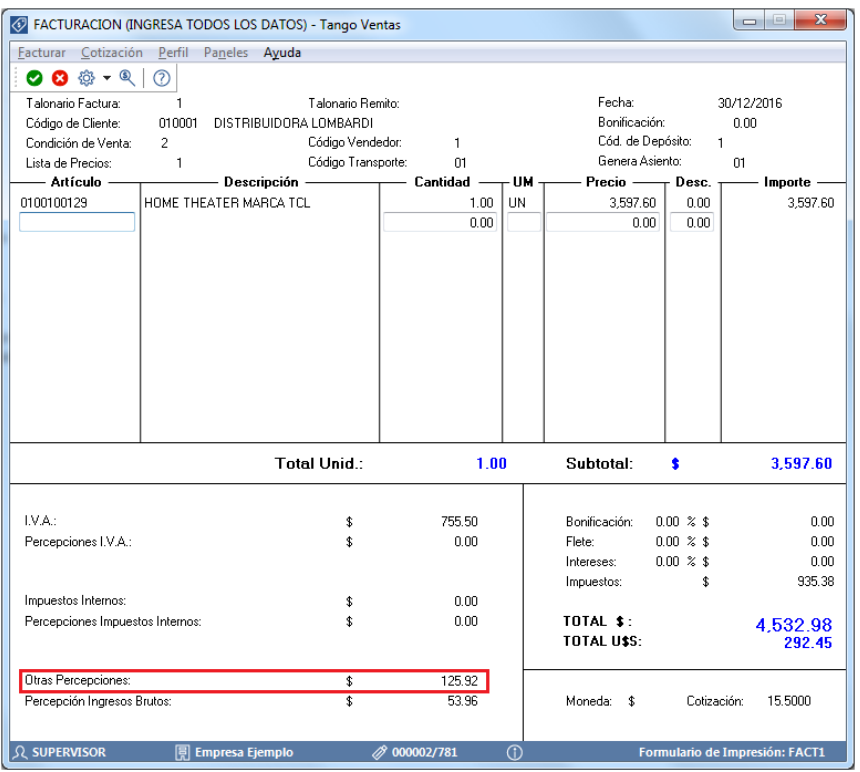

#### **¿CÓMO SE PUEDEN CONSULTAR LAS PERCEPCIONES UNA VEZ EMITIDO EL COMPROBANTE?**

El principal informe que detalla los impuestos calculados por el sistema es el de [Impuestos registrados](mk:@MSITStore:C:/Archivos%20de%20programa/TANGO%20GESTION_337/Cliente/Aplicaciones/GV.CHM::/htm_impuestosregistrados.htm) , que encontrara ingresando desde Informes > Facturación > Impuestos Registrados.

Para consultar el total de impuestos calculados para este tipo de percepciones seleccione la opción Incluye percepciones definibles.

**AXOFT ARGENTINA S.A.** Cerrito 1186 Piso 2º - CP C1010AAX Buenos Aires – Argentina [www.axoft.com](http://www.axoft.com/)

**TANGO CENTRO DE CLIENTES** Cerrito 1214 - CP C1010AAZ Buenos Aires – Argentina +54 (011) 5031-8264 - +54 (011) 4816-2620

**SOPORTE TÉCNICO** Mesa de ayuda: +54 (011) 5256-2919 [servicios@axoft.com](mailto:servicios@axoft.com) Lunes a viernes de 8:30 a 18:30 hs.

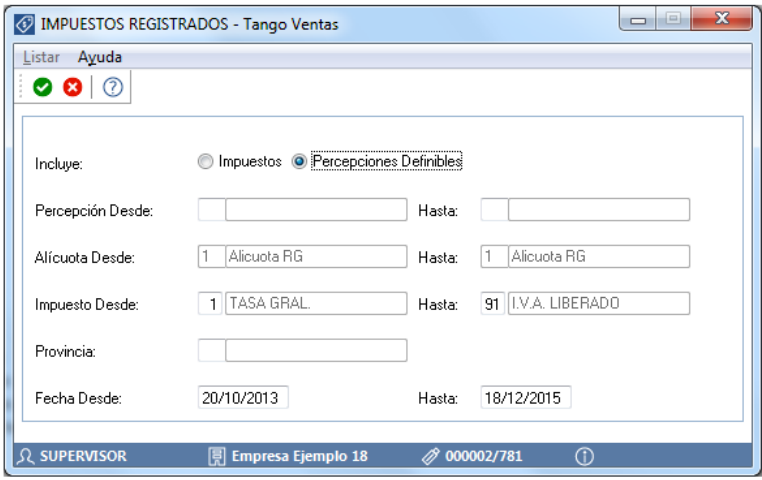

#### **¿CÓMO SE GENERA EL SOPORTE MAGNETICO QUE REQUIERE LA AUTORIDAD DE APLICACIÓN DE LA PERCEPCIÓN?**

Previo a la generación del soporte magnético (archivo ASCII) debe:

1) Definir el Formato del Archivo ASCII

Para ello ingrese a Procesos Periódicos > Percepciones Definibles > Definición de Archivo ASCII.

Mediante este proceso se definen y parametrizan diferentes formatos de archivos de texto (ASCII) identificados bajo un código de modelo, el que puede ser asociado a Percepciones definibles.

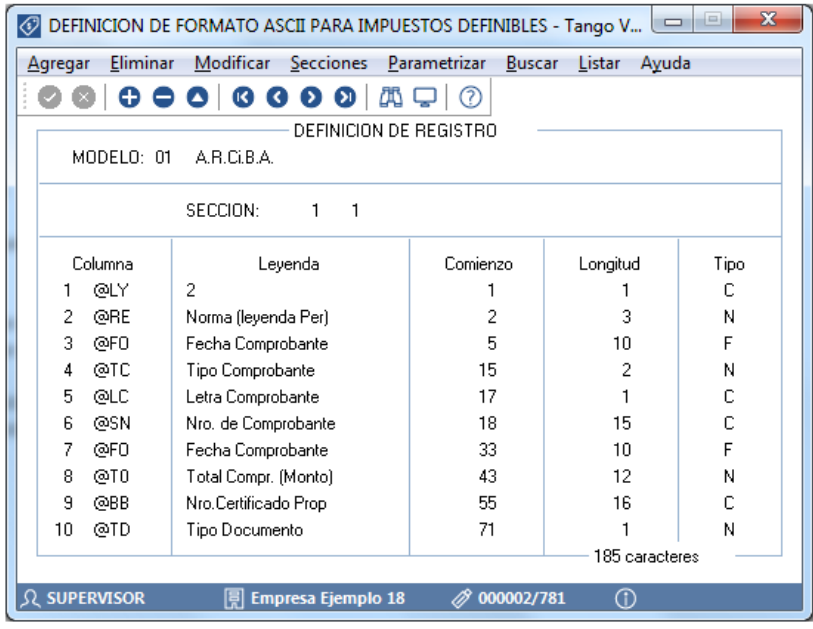

**AXOFT ARGENTINA S.A.** Cerrito 1186 Piso 2º - CP C1010AAX Buenos Aires – Argentina [www.axoft.com](http://www.axoft.com/)

**TANGO CENTRO DE CLIENTES** Cerrito 1214 - CP C1010AAZ Buenos Aires – Argentina +54 (011) 5031-8264 - +54 (011) 4816-2620

**SOPORTE TÉCNICO** Mesa de ayuda: +54 (011) 5256-2919 [servicios@axoft.com](mailto:servicios@axoft.com) Lunes a viernes de 8:30 a 18:30 hs.

Consulte en la Ayuda del Sistema F1 las variables disponibles para tal fin.

2) Asignar el formato a la percepción a través del proceso de Percepciones Definibles.

Para ello ingrese a Archivos  $\rightarrow$  Actualizaciones $\rightarrow$  Percepciones Definibles.

En el campo Modelo, coloque el que se definió previamente desde el proceso de definición de archivo ASCII.

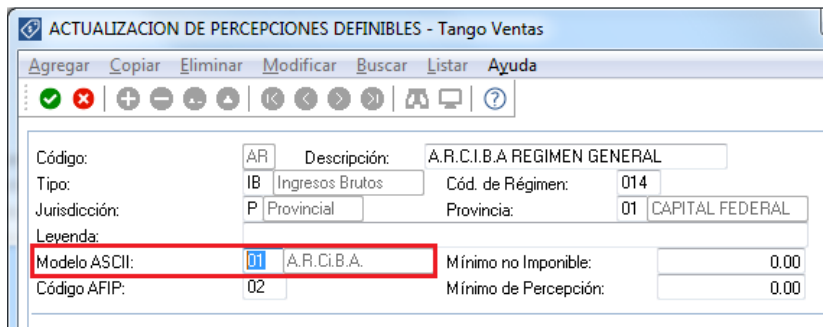

3) Generar Archivo para Soporte Magnético

Para ello ingrese a Procesos Periódicos  $\rightarrow$ Percepciones Definibles $\rightarrow$ Generación Archivo ASCII.

Mediante este proceso es posible generar un archivo en formato de texto ASCII, con la información de las percepciones definibles, liquidadas en un período.

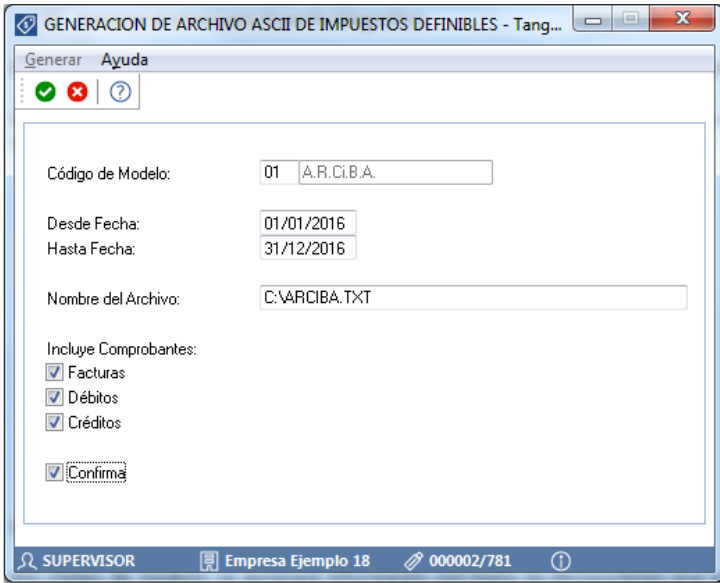

Se podrá generar el archivo en base a dos opciones:

Por código de modelo: se generará información con todas las Percepciones que tengan asociado el modelo, liquidadas en el periodo ingresado.

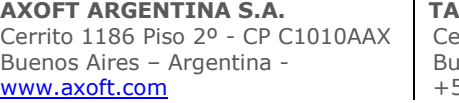

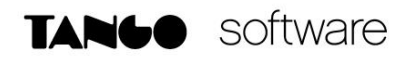

Por código de Percepción: se generará información para la percepción y el modelo seleccionados, del periodo ingresado.

En ambos casos, se podrán incluir los comprobantes facturas, débitos y créditos.

La generación de la información se realiza teniendo en cuenta la definición del formato de archivo, especificada desde el proceso [Definición de Formato ASCII.](mk:@MSITStore:c:/archivos%20de%20programa/tango%20gestion_337/cliente/aplicaciones/GV.chm::/circ_defin_modelo_arch_ascii.htm)

Destino: se refiere al dispositivo de grabación del archivo ASCII.

Nombre del Archivo: es el nombre con el que se identificará al archivo ASCII, según especificaciones del organismo. Por defecto, el sistema graba este archivo en el directorio Comunes de la empresa definida en Tango; pero si lo desea, puede modificarlo.